#### BioC Introduction

Chao-Jen Wong

Fred Hutchinson Cancer Research Center

November 23, 2009

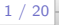

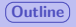

# [Getting Acquainted with Bioconductor](#page-2-0)

## [The ALL Dataset and ExpressionSet](#page-4-0)

## [BioC Introduction](#page-11-0)

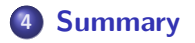

<span id="page-1-0"></span>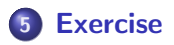

## 1 [Getting Acquainted with Bioconductor](#page-2-0)

- **[The ALL Dataset and ExpressionSet](#page-4-0)**
- **BioC** Introduction

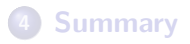

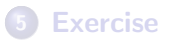

<span id="page-2-0"></span>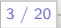

# Preparation

- **•** Get acquainted with the Bioconductor website
	- biocView packages <http://bioconductor.org/download>
	- **•** Getting help: mailing list <http://www.bioconductor.org/docs/mailList.html>
	- Searchable mailing list [http://dir.gmane.org/gmane.science.biology.informatics.](http://dir.gmane.org/gmane.science.biology.informatics.conductor) [conductor](http://dir.gmane.org/gmane.science.biology.informatics.conductor)
- Easy approach to install packages

```
source("http://bioconductor.org/biocLite.R")
biocLite()
biocLite(pkgs)
```
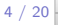

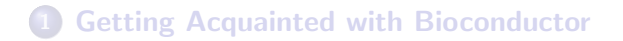

## 2 [The ALL Dataset and ExpressionSet](#page-4-0)

## **BioC** Introduction

# **[Summary](#page-16-0)**

## **[Exercise](#page-18-0)**

<span id="page-4-0"></span>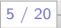

# The ALL ExpressionSet

#### Code

```
> library(ALL)
> data(ALL)
> AI.I.ExpressionSet (storageMode: lockedEnvironment)
assayData: 12625 features, 128 samples
  element names: exprs
phenoData
  sampleNames: 01005, 01010, ..., LAL4 (128 total)
  varLabels and varMetadata description:
    cod: Patient ID
   diagnosis: Date of diagnosis
    ...: ...
   date last seen: date patient was la
  st seen
    (21 + \text{total})featureData
 featureNames: 1000_at, 1001_at, ..., A
  FFX-YEL024w/RIP1_at (12625 total)
  fvarLabels and fvarMetadata description: none
experimentData: use 'experimentData(object)'
  pubMedIds: 14684422 16243790
Annotation: hgu95av2
```
# **ExpressionSet**

Structure for genomic data

- assayData: Expression data from microarray experiments.
	- > exprs(ALL)
- metadata: phenoData, featureData, annotation A description of the samples and features in experiment.
	- > phenoData(ALL)
	- > sampleNames(ALL)
	- > featureData(ALL)
	- > head(featureNames(ALL))
	- > annotation(ALL)
- experimentData: A flexible structure to describe expeirment.
	- > experimentData(ALL)
	- > abstract(ALL)
- **•** protocoldata: Equipment-generated variables describing sample phenotypes.

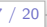

# Some operations on ExpressionSet

#### **Code**

> class(ALL)

```
[1] "ExpressionSet"
attr(,"package")
[1] "Biobase"
```

```
> dim(ALL)
```
Features Samples 12625

```
> exprs(ALL)[1:3, 1:3]
```
01005 01010 03002 1000\_at 7.597323 7.479445 7.567593 1001\_at 5.046194 4.932537 4.799294 1002\_f\_at 3.900466 4.208155 3.886169

```
> names(pData(ALL))
> varMetadata(ALL)[1:5,,drop=FALSE]
> colnames(exprs(ALL))
> table(ALL$BT) # dollar-sign returns phenodata selection
```
# Some operations on ExpressionSet

#### Exercise

- **1** Get familiar with the generic functions to access the phenotypical data and meta-data associated with ALL.
- 2 Use pData, varLabels and VarMatedata to extract details of phenotype information of ALL.
- **3** Try to find covariates carrying the information of the molecular biology and cell types (B- and T-cells) of the ALL samples.

# Data subsetting

Select samples originating from B-cell tumors (BT covariate) found to carry out BCR/ABL mutation and NEG with no cytogenetic abnormalities (mol.biol covariate).

### Code: sebsetting

```
> bcell <- grep("^B", as.character(ALL$BT))
```

```
> types <- c("NEG", "BCR/ABL")
```
- > moltyp <- which(as.character(ALL\$mol.biol) %in% types)
- > ALL\_bcrneg <- ALL[, intersect(bcell, moltyp)]

#### Code: reshaping

- > ALL\_bcrneg\$BT <- factor(ALL\_bcrneg\$BT)
- > ALL\_bcrneg\$mol.biol <- factor(ALL\_bcrneg\$mol.biol)

# Nonspecific filtering

nsFilter – filter out probe sets for a number of different criteria.

#### code: nsFilter

```
> library("genefilter")
> library("hgu95av2.db")
> #openVignette("genefilter")
> filt_bcrneg <- nsFilter(ALL_bcrneg,
+ require.entrez=TRUE,
+ require.GOBP=TRUE,
+ remove.dupEntrez=TRUE,
+ feature.exclude="^AFFX",
+ var.cutoff=0.5)
> ALLfilt_bcrneg <- filt_bcrneg$eset
> dim(ALLfilt_bcrneg)
Features Samples
   3842 79
```
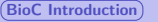

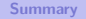

**[Getting Acquainted with Bioconductor](#page-2-0)** 

## **[The ALL Dataset and ExpressionSet](#page-4-0)**

## 3 [BioC Introduction](#page-11-0)

# **[Summary](#page-16-0)**

## **[Exercise](#page-18-0)**

<span id="page-11-0"></span>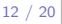

# Finding help in R

- ? foo gets the manual page of function foo.
- class ? foo gets manual page of class foo.
- help.start(foo) gets html manual page of object foo.
- openVignette() provides interface for opening vignettes. Note that this function is in namespace of package Biobase.
- **•** apropos finds objects in the search path that partially match the given character string.
- sessionInfo() prints version information of R and loaded packages.
- $\bullet$  search() gives a list of attached packages in current working R session.

# Finding help in R

Exercise:

- **1** There are many number of different plotting functions available. Can you find them?
- **2** Try to find function to use to perform a MannWhitney test.
- <sup>3</sup> Open the PDF version of the vignette "Bioconductor Overview" which is part of the *Biobase* package. Use either biocLite () or install.packages().
- <sup>4</sup> What is the output of function sessionInfo()?
- **5** Try to install the *xtable* packages.

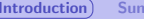

# Annotation mapping

hgu95av2.db: mappings between Affymetriex IDs and various forms of biological annotation.

```
> hgu95av2()
```
> ls("package:hgu95av2.db")

#### Code: mapping

```
> hgu95av2SYMBOL$"1001_at"
[1] "TIE1"
> mget("1001_at", hgu95av2SYMBOL)
$`1001_at`
[1] "TIE1"
> rmap <- revmap(hgu95av2SYMBOL) ## reverse mapping
> get("TIE1", rmap)
[1] "1001_at"
```
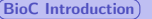

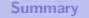

# **Graphics**

#### Code: visualizing expression patterns

- > apropos("plot")
- > x <- exprs(ALLfilt\_bcrneg)[, 1]
- > y <- exprs(ALLfilt\_bcrneg)[, 2]
- $> plot(x=x, y=y)$
- > smoothScatter(x=x, y=y)
- > boxplot(exprs(ALLfilt\_bcrneg)[, 1:10])

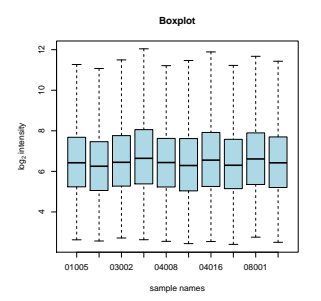

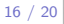

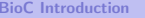

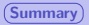

1 [Getting Acquainted with Bioconductor](#page-2-0)

- **[The ALL Dataset and ExpressionSet](#page-4-0)**
- **BioC** Introduction

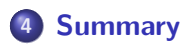

## **[Exercise](#page-18-0)**

<span id="page-16-0"></span>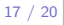

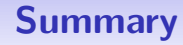

- Logistics of access.
	- Install packages using biocLite().
	- Load packages into the session using library().
- **•** ExpressionSet objects.
	- Fundamental facilities: exprs(), \$.
	- Others: phenoData(), featureData(), varLabels(), annotation().

18 / 20

- **•** Annotation mapping and remapping.
	- Fundamental facilities:  $get()$ , mget $()$ , and revmap $()$ .
	- Annotation packages for certain platform \*platfrom \*.db.
- Visualization: boxplot(), heatmap().
- **•** Session information: sessionInfo().

1 [Getting Acquainted with Bioconductor](#page-2-0)

- **[The ALL Dataset and ExpressionSet](#page-4-0)**
- **BioC** Introduction

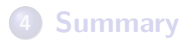

<span id="page-18-0"></span>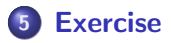

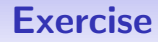

- hgu95avMAP environment contains the mappings between affymetrix identifiers and chromosome band locations.
- apply family of functions:  $apply(),$  sapply(), lapply(), and eapply().

#### eapply

- **1** Find the chromosome band to which the probe 1001\_at maps.
- 2 Find all genes that map to the p arm of chromosome 17 (17p) using functions grep and eapply.

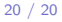